**Product: Prepared:**

PSMAIG-NAF®

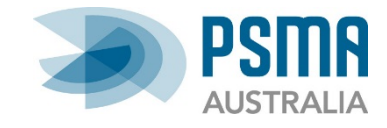

**February 2016**

# Getting started

## A guide to unpacking G-NAF

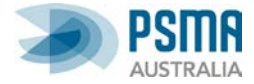

### **Disclaimer**

PSMA Australia believes this publication to be correct at the time of printing and does not accept responsibility for any consequences arising from the use of information herein. Readers should rely on their own skill and judgement to apply information to particular issues.

This work is copyright. Apart from any use as permitted under the Copyright Act 1968, no part may be reproduced by any process without prior written permission of PSMA Australia Limited.

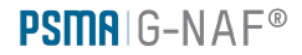

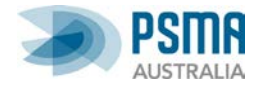

## **Contents**

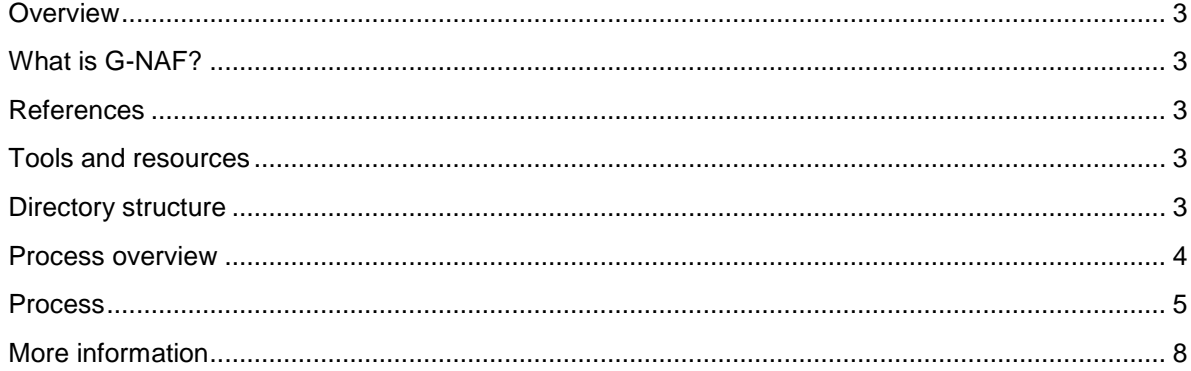

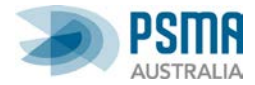

# **Unpacking G-NAF**

#### <span id="page-3-0"></span>**Overview**

This document provides a simple guide to setting up G-NAF data in a database for the first time.

It assumes a developed understanding of relational databases and using structured query language (SQL).

#### <span id="page-3-1"></span>**What is G-NAF?**

G-NAF (Geocoded National Address File) is a trusted index of Australian address information. It contains the state, suburb, street, number and coordinate reference (or "geocode") for street addresses in Australia. G-NAF does not contain any personal information or details relating to an individual or business.

G-NAF is a large dataset. It contains nearly 14 million addresses.

#### <span id="page-3-2"></span>**References**

**G-NAF Product Description** 

#### <span id="page-3-3"></span>**Tools and resources**

- G-NAF dataset (PSV format)
- Relational database application

#### <span id="page-3-4"></span>**Directory structure**

A G-NAF release is provided with the following resource in these directories:

- **Documents**  contains the G-NAF Product Description and current Release Notes.
- **Extras** contains example SQL scripts to assist in database creation.
- **Authority Code** provides tables which contain common lookup values such as street types. There are 15 tables.
- **Standard** provides tables comprising address data. These tables are grouped by their state/territory jurisdiction. Each of the 9 jurisdiction categories has 16 tables, therefore, a dataset of national coverage would require all 144 tables.

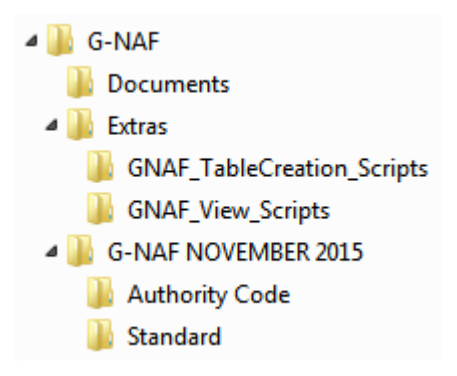

*Figure 1 - Example view of G-NAF zip file contents*

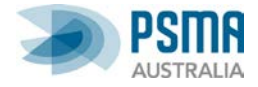

#### <span id="page-4-0"></span>**Process overview**

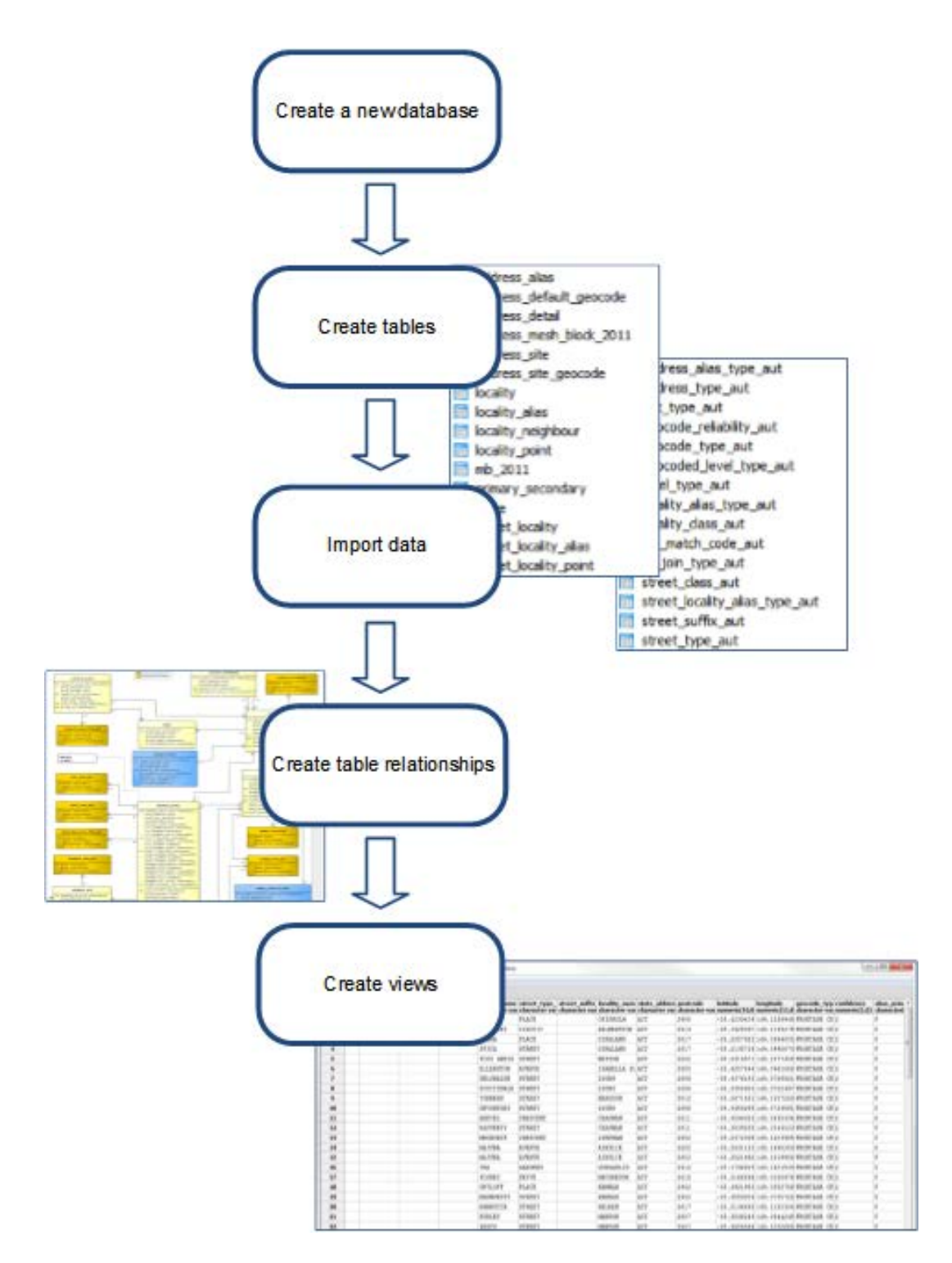

PSMAIG-NAF®

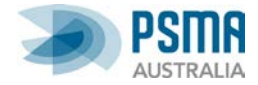

#### <span id="page-5-0"></span>**Process**

#### **Create a new database**

**W** pgAdmin III File Edit Plugins View Tools Help 'ਟ ਟ **Properties** Statistics Dependencies Server Groups<br>
<del>El</del> Servers (1) Database Owner D- DostgreSQL 9.2 (localhost: 5432) postgres postgres ė e Refresh **E**-O postgi New Database... **Tablespac** ங்ூ A Group Rol  $\ddot{\phantom{1}}$ Reports  $\leftarrow$ SQL pane

Using your chosen database application, create a new database.

#### **Create tables**

You will need to create the necessary tables in your database. The Product Description provides the G-NAF data model in Appendix B. The tables can be created individually using the G-NAF data model as a guide.

Alternatively, in the 'Extras\' folder provided with G-NAF data, an example table creation script is provided: create\_tables\_ansi.sql. Running this script should create all the necessary tables and associated properties.

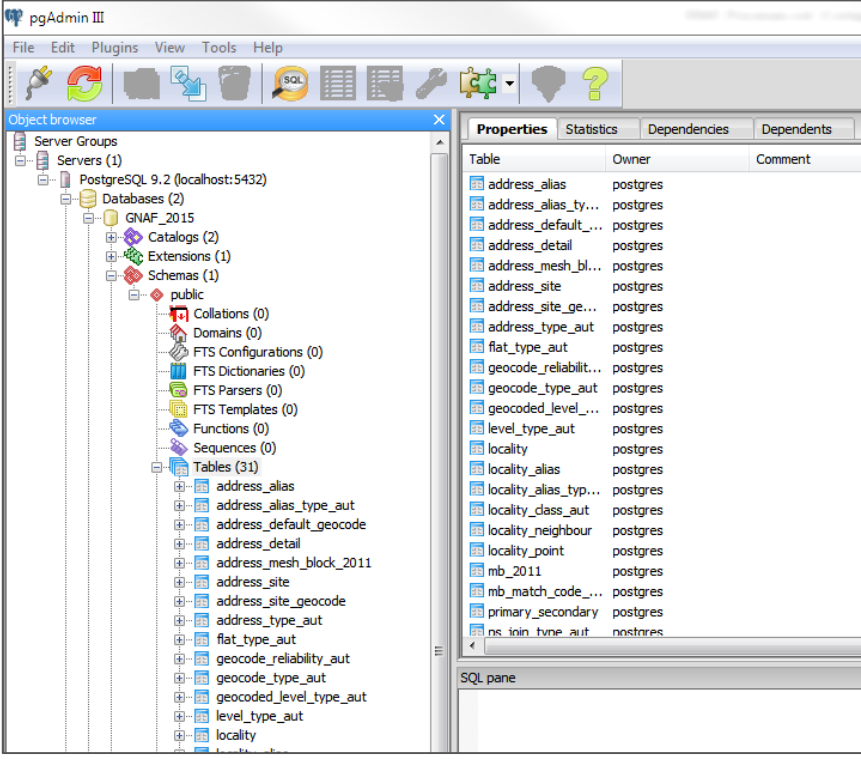

PSMAIG-NAF®

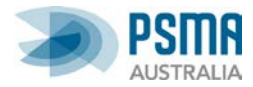

#### **Import data**

Using your database import utility, progressively import the G-NAF data into your database tables. Ensure you select the correct delimiter for the data ("|").

Import the Authority Code data from the 'Authority Code' folder. The following list shows the relationship between the database tables and their respective data:

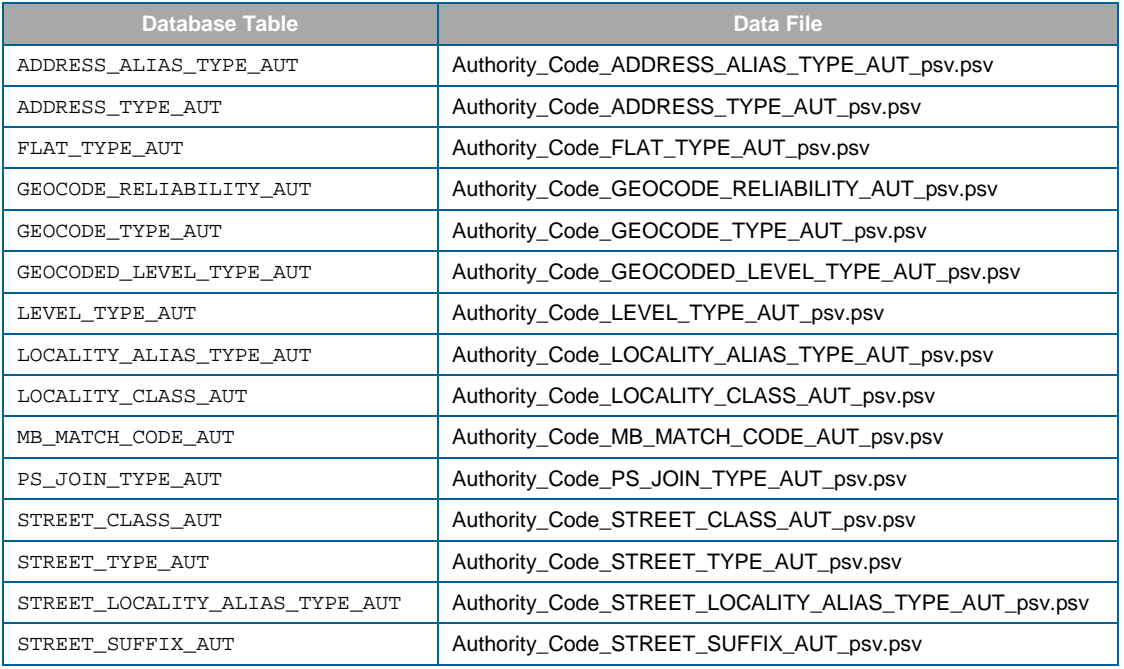

Import the Standard Address data from the 'Standard' directory. This is broken up by jurisdiction. To create a national dataset, you will need to repeat your steps to append additional jurisdiction data to its corresponding table.

The following shows the relationship of the address table to address data for the Australian Capital Territory (ACT):

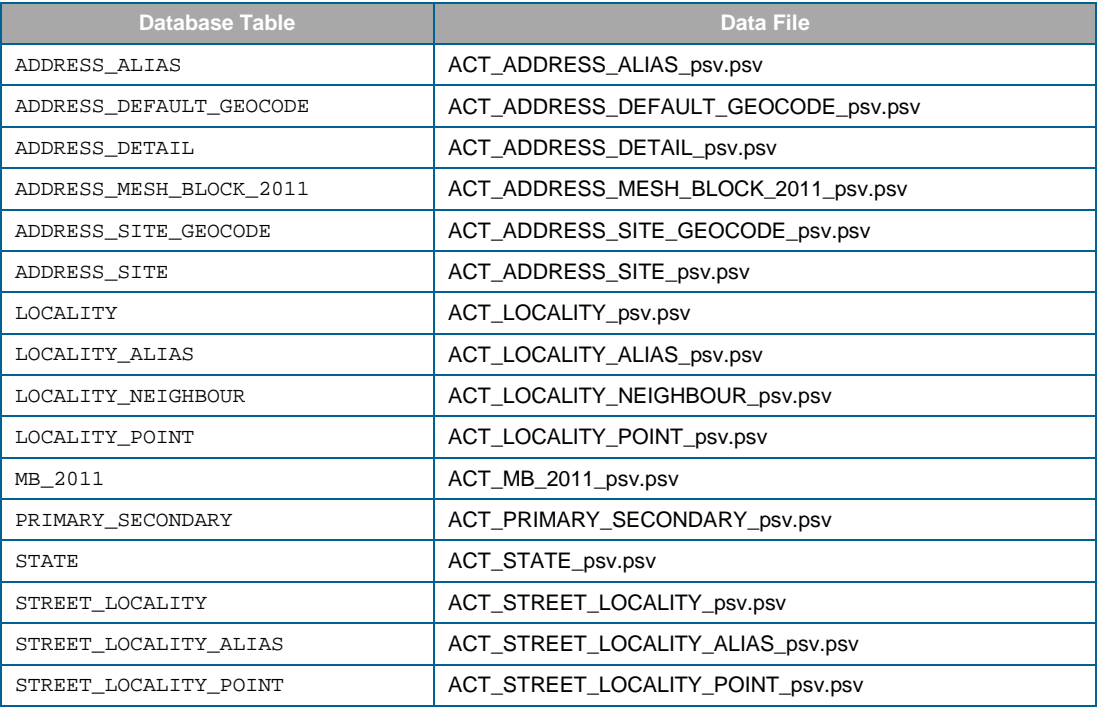

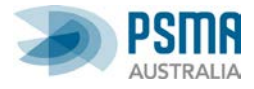

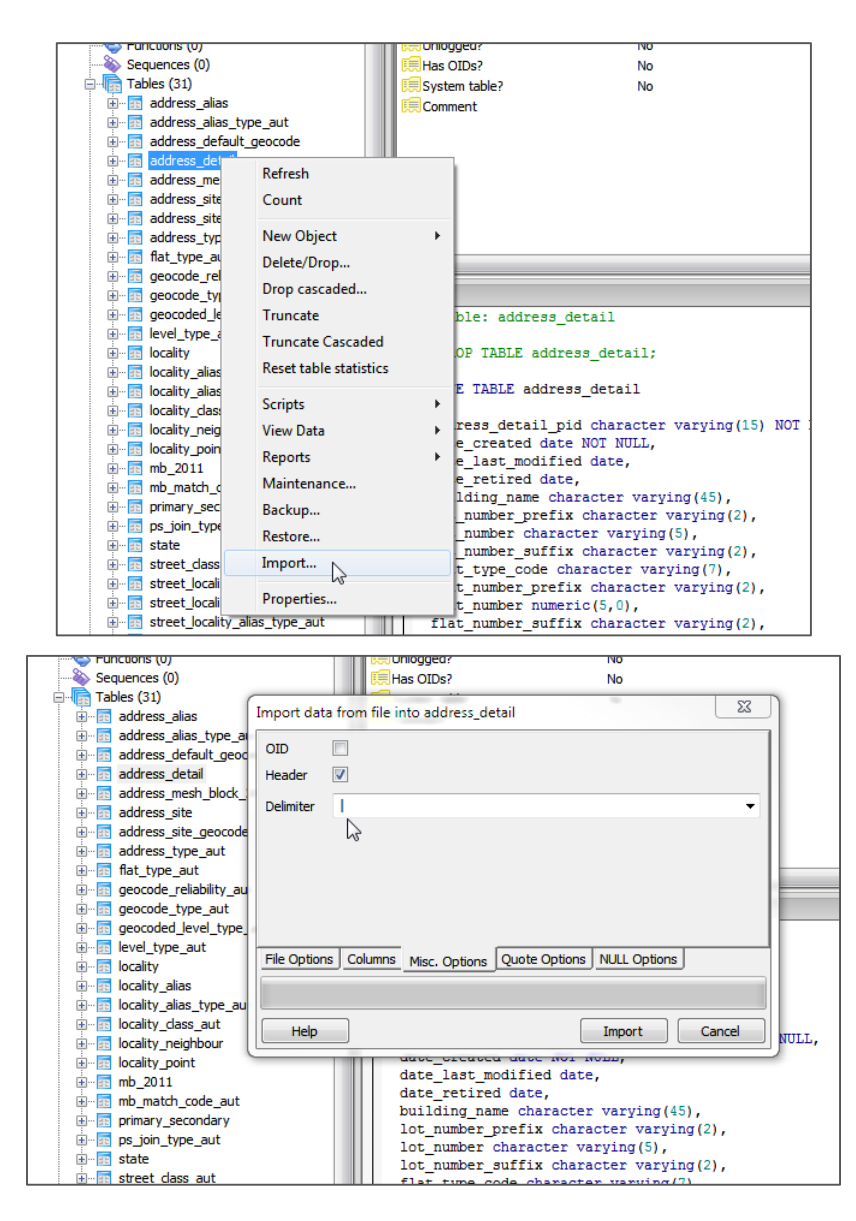

#### **Create table relationships**

You will need to create the necessary primary and foreign key relationships and constraints between your database tables. The Product Description provides the G-NAF data model in Appendix B. In the 'Extras\' folder provided with G-NAF data, an example script to create the relationships is provided: add fk\_constraints.sql. Running this script should create all the necessary tables and associated properties.

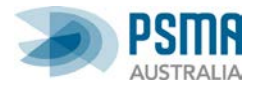

#### **Create views**

You are now ready to create database views to explore the G-NAF data.

In the 'Extras\' folder provided with G-NAF data, an example view script is provided: address\_view.sql

Running this script should create a view displaying a range of address information.

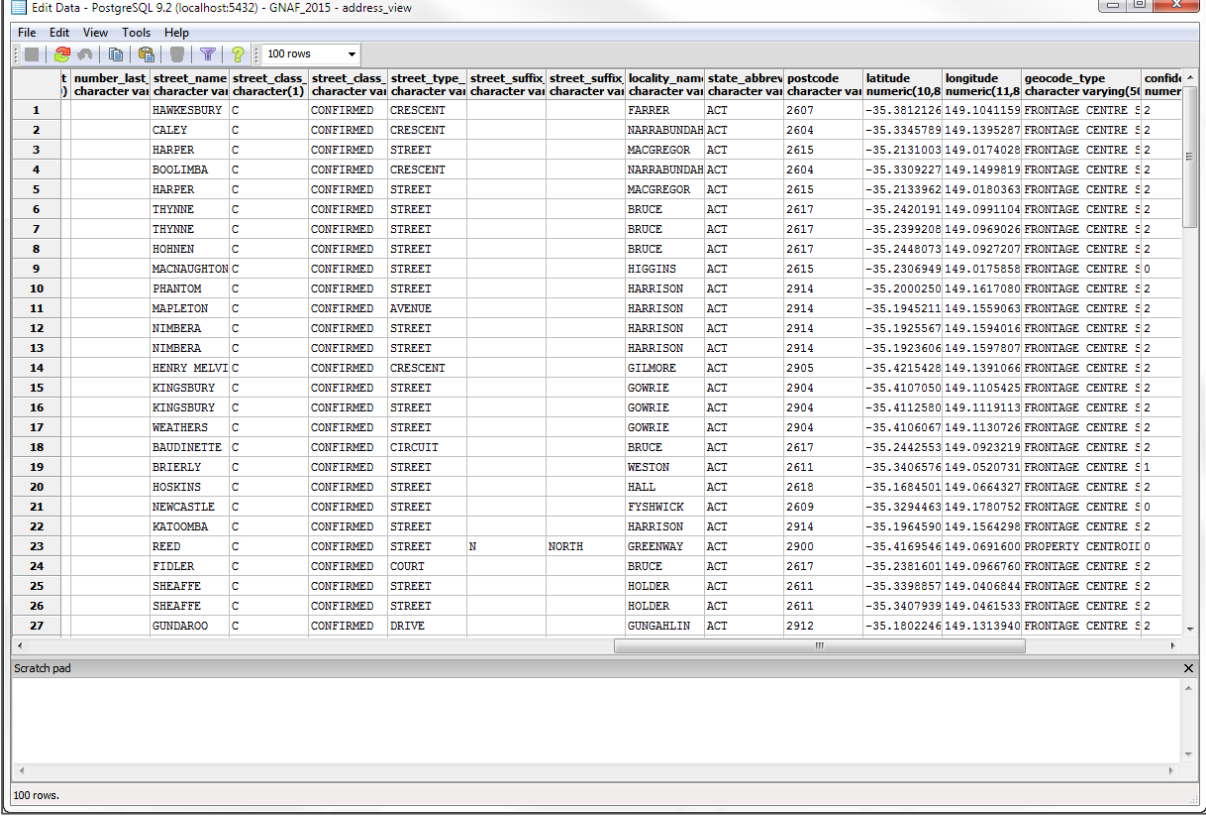

#### <span id="page-8-0"></span>**More information**

For more information, refer to the [G-NAF Product Description.](https://www.psma.com.au/sites/default/files/g-naf_product_description.pdf)